# **Open File Report**

N.6, dicembre 2000

## **IL SISTEMA SISMOMETRICO MODULARE INTEGRATO (SISMI)**

Flora Giudicepietro, Walter De Cesare, Marcello Martini, Vincenzo Meglio

- Osservatorio Vesuviano -

Via Diocleziano, 328 - 80124 Napoli

# IL **SI**STEMA **S**ISMOMETRICO **M**ODULARE **I**NTEGRATO (**SISMI**)

## *Flora Giudicepietro, Walter De Cesare, Marcello Martini, Vincenzo Meglio*

Osservatorio Vesuviano Via Diocleziano, 328 - 80124 Napoli http://www.ov.ingv.it

### **Riassunto**

SISMI è un sistema software modulare e distribuito per l'acquisizione e la gestione di dati sismici. Il progetto di questo sistema è nato in risposta all' esigenza dell'Osservatorio Vesuviano, di separare il centro di acquisizione, dove confluiscono i dati trasmessi dalle stazioni della rete sismica, dal centro di sorveglianza, dove i segnali vengono "monitorati", analizzati ed archiviati. SISMI è stato progettato in modo da favorire l'analisi automatica dei segnali. Ciò viene realizzato generando un flusso continuo di dati sulla rete informatica, in modo che questi siano disponibili in tempo reale per qualsiasi applicazione. La struttura modulare e l'uso della rete informatica per lo scambio di dati e messaggi consentono una facile espansione del sistema che, di fatto, è in continuo sviluppo. La maggior parte dei moduli che lo compongono accetta gli stessi formati di "Earthworm" (Johnson, C.E et al., 1995), risulta perciò compatibile con il sistema statunitense. SISMI è operativamente funzionante all'Osservatorio Vesuviano dal luglio 2000, dopo un periodo di prova iniziato nel gennaio dello stesso anno. Nella configurazione correntemente utilizzata all'Osservatorio Vesuviano e' costituito da più di 20 moduli che comunicano mediante messaggi di rete TCP/IP ed UDP ed è distribuito su 12 PC e 31 monitors. Il sistema, in configurazione ridotta, può essere implementato su pochi PC o in configurazione minima, anche un'unica macchina.

### *INTRODUZIONE*

Il presente rapporto ha lo scopo di fornire una descrizione generale del SIstema Sismometrico Modulare Integrato (SISMI), su cui attualmente si basa l'acquisizione e la gestione dei dati sismici della rete dell'Osservatorio Vesuviano. L'idea di realizzare questo sistema è nata nel 1998 quando si è prospettata per l'Osservatorio Vesuviano la concreta possibilità di spostare i propri uffici in una nuova sede più adeguata alle esigenze dell'ente. Questa prospettiva ha posto il problema del trasferimento dei dati della rete sismica. La scelta è stata di realizzare un sistema software, basato sull'uso della rete informatica, che consentisse di trasmettere i dati in continuo alla nuova sede e di visualizzarli in tempo reale su monitor di PC, mantenendo contemporaneamente la centralizzazione della rete e la visualizzazione su monitor a carta alla vecchia sede. Tenendo presenti queste necessità, in fase progettuale gli sviluppatori del sistema si sono posti degli obiettivi più ampi in modo da conferire caratteristiche di generalità al progetto. In tal senso il nuovo sistema doveva costituire uno strumento in grado di consentire un'ampia mobilità dei dati, di favorire l'analisi in tempo reale e quindi qualificare e rendere più efficace l'attività di sorveglianza, di favorire la visibilità dei dati all'esterno, di interfacciarsi con i più avanzati sistemi di gestione dei dati sismici diffusi a livello mondiale, di agevolare le attività di pre-analisi ed archiviazione dei dati e di agevolare lo svolgimento dei turni di sorveglianza. Su queste basi lo sviluppo del sistema è iniziato nel 1998 e nel gennaio 2000, contestualmente al trasferimento dei primi uffici dell'Osservatorio Vesuviano nella nuova sede, SISMI ha iniziato a funzionare in fase di "test", per poi diventare operativo nel luglio dello stesso anno, appena sono state disponibili tutte le infrastrutture necessarie, esterne al sistema, per consentire lo svolgimento dell'attività di sorveglianza nella nuova sede.

Le principali caratteristiche di SISMI sono la modularità, la possibilità di una implementazione distribuita, e la scalabilità che ne fanno un sistema flessibile ed adattabile alle diverse necessità degli utenti. Queste caratteristiche, consentono, inoltre, di aggiungere facilmente nuovi moduli al sistema che di fatto risulta in continuo sviluppo. Nella configurazione attualmente in uso all'Osservatorio Vesuviano è composto da più di 20 moduli che comunicano mediante messaggi di rete TCP/IP ed UDP ed è distribuito su 12 PC e 31 schermi dislocati nelle due sedi. Naturalmente il sistema può essere implementato anche in un'unica sede. Il numero di computers necessari per il funzionamento di SISMI dipende dal numero di segnali e di moduli per l'analisi "real-time" che si intende visualizzare. Alcuni programmi di visualizzazione prevedono la possibilità di ridurre le dimensioni dell'interfaccia grafica in modo da adattarle alla metà o ad un quarto dello schermo consentendo, per esempio, la visualizzazione di più tracce su uno stesso "monitor". Inoltre questi programmi prevedono che si possa utilizzare una configurazione "hardware" con più monitors connessi ad uno stesso PC dedicato alla visualizzazione dei dati, in modo da consentire un certo risparmio di computers. Perciò il sistema può essere implementato

3

anche a scala ridotta su poche macchine o in configurazione minima su un unico PC.

### *I MODULI SOFTWARE*

I principali moduli software che compongono SISMI, nella configurazione attualmente in uso all'Osservatorio Vesuviano sono elencati nella tabella 1. Questi moduli possono essere raggruppati a seconda della funzione a cui sono preposti in:

- 1. Moduli per l'acquisizione e la trasmissione dei dati via rete;
- 2. Moduli per la visualizzazione delle tracce in tempo reale;
- 3. Moduli per l'analisi in tempo reale;
- 4. Moduli di allarme (comunicazione degli eventi o di malfunzionamento del sistema);
- 5. Moduli "off line";
- 6. Moduli di "utility".

I principali moduli per l'acquisizione e la trasmissione dei dati via rete, sono delle "console application" prive di interfaccia interattiva. Oltre al DATASIS che svolge le funzioni di conversione numerica e temporizzazione assoluta ed il DATARECV che provvede alla ricezione ed alla scrittura dei dati su disco, gli altri programmi servono principalmente ad alimentare, attingendo da fonti diverse, disco o rete, il flusso continuo di dati su cui si basano tutti i programmi per la visualizzazione e per l'analisi in tempo reale.

I moduli per la visualizzazione delle tracce in tempo reale sono programmi con interfaccia grafica interattiva indipendenti dal sistema di acquisizione che accettano dati in formato TRACE\_BUFFER. Detto formato, proprio di Earthworm, si sta diffondendo ed è attualmente utilizzato da molti sistemi di acquisizione che trasmettono dati via rete. Questi programmi sono continuamente in ascolto su una porta e possono ricevere i dati dai moduli di SISMI DATARECV, SUDS2NET, CLIENT\_SLAVE, GETSEND, TRACESWITCH, DAY2NET, DACSIM dal modulo RINGTOCOAX di Earthworm o da qualsiasi altro programma che invii pacchetti di tipo TRACE\_BUFFER.

I moduli per l'analisi in tempo reale fino ad ora sviluppati sono programmi con interfaccia grafica interattiva indipendenti dal sistema di acquisizione e possono ricevere i dati dagli stessi moduli menzionati per gli altri programmi di visualizzazione. Generalmente questi programmi hanno tempi di calcolo tali che consentono un campionamento continuo del segnale e quindi possono effettuare l'analisi in continuo su tutto il segnale che ricevono.

I moduli di allarme sono preposti alla comunicazione degli eventi e di eventuale

malfunzionamento del sistema tramite e\_mails o attivando una procedura di allarme sonoro. Questi moduli sono continuamente in ascolto su una porta e ricevono messaggi inviati da diversi programmi che possono essere relativi alla detezione di eventi o alla mancanza di segnale ad alcuni moduli o ad altri problemi del sistema.

I moduli "off line" sono programmi per il trattamento e l'analisi dei segnali sismici con interfaccia utente interattiva che usano sia procedure automatiche che manuali. Questi programmi leggono i dati da disco e sono pertanto indipendenti dal sistema di acquisizione.

I moduli di "utility" sono prevalentemente programmi per la conversione di formato, come quelli riportati in tabella. Inoltre ci sono diversi altri programmi di supporto al funzionamento del sistema, non menzionati nella tabella 1, come quelli per cancellare o copiare automaticamente dei files specifici, secondo criteri prestabiliti.

 Alcuni moduli di SISMI consentono di trasferire sul WEB Server dei file grafici in formato GIF o JPG, ad intervalli prefissati (es. 30 - 40 s). Per rendere fruibili queste immagini è necessario sviluppare delle opportune applicazioni. Per il WEB dell'Osservatorio Vesuviano sono state sviluppate diverse pagine HTM e l''applet java", MDTIME.

### *SISMI NELLA CONFIGURAZIONE IN USO ALL'OSSERVATORIO VESUVIANO*

Nella configurazione adottata attualmente all'Osservatorio Vesuviano SISMI è implementato su due sedi separate in cui si trovano rispettivamente il centro di acquisizione, dove confluiscono i dati trasmessi dalle stazioni della rete sismica, ed il centro di sorveglianza o centro di raccolta dati (Fig. 1), dove i segnali vengono "monitorati", analizzati ed archiviati. Nel prossimo futuro è prevista l'implementazione di un sistema a scala ridotta nella sede di acquisizione, basato su pochi PC ed alcuni monitors, per sostituire il sistema IASPEI che attualmente assicura la ridondanza dell'acquisizione sismica.

La figura 2 illustra l'iter seguito dai dati sismici della rete analogica dell'Osservatorio Vesuviano con le diverse fasi di trasferimento, visualizzazione, analisi ed archiviazione temporanea. Per i segnali delle stazioni digitali in trasmissione sono in fase di sviluppo altri moduli che ne consentiranno l'integrazione nel sistema. Per il momento i dati di tali stazioni sono scritti su disco nella sede del centro di acquisizione.

### **Moduli per l'acquisizione e la trasmissione dei dati via rete**

I dati analogici sono ricevuti e condizionati al centro di acquisizione e sono immessi nel sistema tramite il modulo DATASIS che provvede alla conversione numerica dei segnali ed alla loro temporizzazione assoluta. Questo programma gestisce un convertitore analogico/digitale a 16 bit e 64 canali, della "National Instruments". DATASIS immagazzina i dati "multiplexati" in "buffer" di tipo "MUX", un formato proprio di SISMI (Appendice A), che contengono pochi secondi di segnale (es. 2 s). Quando il "buffer" è completo viene inviato localmente con protocollo UDP (User Datagram Protocol) al programma DATASEND che deve essere attivo sulla stessa macchina. Di questi due moduli esiste una versione che scambia i dati scrivendoli in un file in modo da conservare su disco un intervallo di segnale di durata configurabile, teoricamente senza limitazioni, che, in caso di interruzioni sulla trasmissione, all'atto del ripristino della connessione è automaticamente inviato ai centri di raccolta. Inoltre è in fase di sviluppo anche un'altra versione per realizzare lo stesso meccanismo scambiando i dati tramite un buffer circolare di memoria condivisa. Nell'"header" del MUX\_Buffer è riportato il tempo assoluto dell'inizio e della fine del blocco oltre ad altre informazioni. Attualmente all'Osservatorio Vesuviano la temporizzazione dei dati sismici viene effettuata utilizzando il segnale "DCF" convertito in segnale "Lennartz" che viene inviato alla scheda di acquisizione. DATASIS decodifica questo segnale e riempie i relativi campi dell'"header" di ogni blocco con i corretti valori del tempo. DATASEND riceve i blocchi localmente, con protocollo UDP, e li trasmette con protocollo TCP/IP (Transmission Control Protocol/Internet Protocol) ad una lista di indirizzi specificata nel suo file di configurazione. Questo programma è preposto a gestire le comunicazioni tra il centro di acquisizione ed uno o più centri di raccolta dati dove devono essere attivi i moduli DATARECV, destinatari dei dati. Se in un centro di raccolta dati DATARECV viene chiuso e successivamente riavviato DATASEND è in grado di ripristinare la connessione e riprendere l'invio dei dati. DATARECV riceve i dati con protocollo TCP/IP e li scrive su disco in formato SUDS DMX (Ward P. L., 1989). Questi file contengono solo i canali che hanno un segnale sismico, poiché il programma, in base a delle informazioni di configurazione che riceve dal DATASEND all'atto della connessione, riconosce i canali vuoti e non li scrive. Se DATARECV perde la connessione con DATASEND (ad es. perché quest'ultimo è stato chiuso o per problemi sulla linea) resta in attesa e si riconnette appena l'altro programma è pronto ad inviare i dati. Per motivi di sicurezza è consigliabile utilizzare delle linee dedicate per collegare la sede che ospita l'acquisizione con quella di ricezione finale dei dati e

considerare anche la possibilità di avere un sistema ridondante di collegamento dedicato. DATARECV quando riceve e "demultiplexa" un blocco di dati crea per ogni canale un pacchetto in formato TRACE\_BUFFER. I messaggi TRACE\_BUFFER sono inviati con protocollo UDP ad una serie di indirizzi specificati nel file di configurazione del programma dove sono ricevuti dai moduli di visualizzazione ed analisi. In questa fase è possibile inviare i dati all'indirizzo di una macchina su cui è installato "Earthworm", opportunamente configurato, in modo da immetterli in un altro percorso di "processing" in tempo reale ed immagazzinamento, parallelo e complementare a quello sviluppato da SISMI. Poiché la trasmissione con protocollo UDP può portare alla perdita di pacchetti per collisione, se il sistema deve essere implementato nelle strutture di un ente di sorveglianza, è consigliabile realizzare una rete nascosta dedicata alla gestione dei dati sismici che non interferisca con il traffico della rete ufficiale dell'ente.

### **Moduli per la visualizzazione delle tracce in tempo reale**

Tra i programmi di visualizzazione il primo, in ordine logico, è il WINDRUM (F. Giudicepietro, 2000) che sostituisce il monitor sismico a carta (Fig. 3). Questo programma è pensato per funzionare in più copie su macchine configurate sulla stessa LAN in modo che ogni modulo attivo possa comunicare con tutti gli altri inviando messaggi UDP broadcast. WINDRUM consente di visualizzare 24 ore di segnale di un singolo canale sismico, suddividendole in più pagine grafiche. "Clickando" con il mouse sulla traccia sismica viene visualizzato in una "label" l'orario relativo al punto selezionato. Il segnale può essere "zoommato" in finestre della durata massima di un'ora e dalla finestra dello "zoom" può essere calcolata la magnitudo durata  $(M<sub>D</sub>)$ . Il programma consente di stampare a richiesta una pagina selezionata e può generare, opzionalmente, un file binario in formato DAY (Appendice A), contenente tutti i dati ricevuti in un giorno, che può essere utilizzato dai moduli di stampa di SISMI. Il file DAY è utilizzato anche dallo stesso WINDRUM per recuperare i dati in caso di una sua temporanea chiusura e successiva riattivazione. Questo modulo prevede che si possa utilizzare una configurazione "hardware" con più monitors collegati ad uno stesso PC, sfruttando la capacità di Windows 98 e Windows 2000 di gestire più schede video PCI e consente di adattare le dimensioni dell'interfaccia grafica alla metà o ad un quarto dello schermo. All'Osservatorio Vesuviano è utilizzata una configurazione con 4 "Monitors" per ogni PC (Fig. 4) e l'interfaccia grafica del programma è visualizzata a schermo pieno per i canali

"monitorati" in maniera permanente, mentre è ridotta ad un quarto o a metà dello schermo per canali temporaneamente "monitorati" come quelli ad esempio relativi a stazioni installate o ripristinate di recente e quindi in prova. WINDRUM, opportunamente configurato, può smistare dati che arrivano sulla sua porta di ricezione ad altre applicazioni in esecuzione sulla stessa macchina. Inoltre può effettuare un invio "broadcast" di messaggi codificati UDP. Ciò consente di far eseguire, opzionalmente, a tutti i programmi WINDRUM attivi sulla LAN la medesima azione, come "zoommare" tutti la stessa finestra di segnale o sfogliare le pagine grafiche. WINDRUM può attivare una procedura che periodicamente (es. ogni 30 - 40 sec.) copia sul "WEB server" un'immagine formato GIF o JPG della pagina corrente, con un criterio che consente di conservare le pagine precedenti relative alle ultime 24 ore. Utilizzando queste immagini sono state sviluppate per il WEB dell'Osservatorio Vesuviano le pagine HTML per il "monitor" sismico di 6 stazioni e l'applet java MDTIME, che consente il "picking" del tempo ed il calcolo della Magnitudo durata  $(M_D)$ degli eventi sismici. Questa applet ha scopo prevalentemente divulgativo ed è implementata attualmente per le stazioni OVO e BKE della rete dell'Osservatorio Vesuviano.

Per la visualizzazione delle tracce oltre al WINDRUM è stato sviluppato il modulo SISMAP destinato ad un uso divulgativo. Questo modulo è basato sullo stesso sistema di ricezione dei dati e di visualizzazione a pagine grafiche del WINDRUM. L'interfaccia utente di SISMAP (Fig.5) è, però, sostanzialmente diversa in quanto prevede l'inserimento di una mappa su cui è rappresentata la rete sismica dell'area di interesse. La stazione relativa al segnale visualizzato è evidenziata con un simbolo grafico che appare in maniera intermittente. Il programma ad intervalli di tempo prefissati scorre tutte le pagine precedenti portandole per qualche secondo in primo piano per poi tornare a fermarsi sulla pagina corrente. Questo meccanismo consente di visualizzare le pagine precedenti anche senza utilizzare il mouse. SISMAP è attualmente in uso alla Mostra permanente allestita nella sede storica dell'Osservatorio Vesuviano.

### **Moduli per l'analisi in tempo reale**

Un programma del tutto simile a WINDRUM nella struttura è WINSPEG che visualizza, con una scala di colori, lo spettrogramma in tempo reale di 24 ore di segnale di un singolo canale sismico (Fig. 6). Per il calcolo dello spettro è utilizzata una DLL compilata in Fortran che calcola la FFT del vettore di dati in input. Lo scorrimento e la durata della finestra sono parametri configurabili, ma è comunque preferibile che la durata della finestra sia determinata da un numero di campioni pari ad una potenza di 2. WINSPEG usa lo stesso sistema di grafica a pagine e può scambiare messaggi codificati con WINDRUM. Questo programma fornisce un'informazione immediata sul contenuto in frequenza degli eventi registrati dalla rete consentendone una preliminare caratterizzazione tipologica (VT o LP, per le aree vulcaniche, o eventi di natura artificiale o esterna come esplosioni, tuoni, frane, ecc.). WINSPEG consente, inoltre, di effettuare un "monitoraggio" continuo delle caratteristiche spettrali del rumore, di evidenziare eventi registrati a distanze regionali o maggiori il cui treno d'onda può presentare piccola ampiezza, ma un'apprezzabile prevalenza delle basse frequenze nel contenuto spettrale, di avere informazioni sul corretto funzionamento della catena strumentale. Un altro programma di analisi "realtime" è POLARRT che effettua il calcolo dei parametri di polarizzazione (incidenza, rettilinearità ed azimut) del segnale proveniente da una stazione a tre componenti (Montalbetti J. F., et al.,1970). Il calcolo è effettuato su una finestra mobile di segnale con durata e scorrimento configurabili. I vettori di dati relativi ad ogni finestra passano ad una DLL, compilata in fortran, che effettua il calcolo dei parametri operando nel dominio della frequenza, pertanto anche in questo caso è opportuno che la durata della finestra sia determinata da un numero di campioni pari ad una potenza di 2. I parametri calcolati per ogni finestra compresa in un tratto di segnale di durata prefissata (es. 20 s) sono visualizzati graficamente in funzione del tempo. La distribuzione dell'azimut relativa allo stesso intervallo di segnale è riportato su mappa con un diagramma a rosa in corrispondenza della stazione (Fig.7).

Un altro modulo per l'analisi "on line" del segnale è il PICK\_EV, per la detezione degli eventi. Detto modulo verifica la condizione di "trigger" su più canali, specificati nel suo file di configurazione. Questa condizione può essere basata, opzionalmente, sul valore del rapporto STA/LTA di una funzione dell'ampiezza o della derivata dell'ampiezza o semplicemente su un valore di soglia. Il programma è stato sviluppato per realizzare una comunicazione tempestiva della detezione di un evento e non è orientato ad effettuare il "picking" per la localizzazione automatica. L'evento è dichiarato se il "trigger" si verifica su tutti i canali analizzati dal programma entro un intervallo di tempo di durata prefissata. Ad evento riconosciuto PICK\_EV invia in rete due messaggi, uno di inizio ed uno di fine evento, con data, orario e rete sismica di competenza.

## **Moduli di allarme (comunicazione degli eventi o di malfunzionamento del sistema)**

I messaggi del PICK EV sono ricevuti dai moduli ALARMMAIL e ALARMSOUND preposti alla comunicazione della detezione degli eventi. Detti programmi hanno una interfaccia comune costituita da un finestra che all'avvio appare ridotta a icona nella barra delle applicazioni. In caso di ricezione di un messaggio di "trigger" la finestra si apre automaticamente e viene visualizzato il messaggio con data orario e rete che ha rilevato l'evento. Lo stesso messaggio viene anche scritto in un file LOG. Il programma ALARMSOUND, poi, attiva una procedura per mandare un allarme sonoro (naturalmente il PC deve essere provvisto di scheda audio e casse), mentre ALARMMAIL invia una E\_Mail ad una serie di indirizzi specificati nel file di configurazione del programma. Questi due moduli creano un'associazione tra un identificativo che ricevono con il messaggio di rete ed il "subject" e il testo della e\_mail o il tipo di allarme sonoro da eseguire perciò, opportunamente gestiti, possono effettuare comunicazioni di allarme anche per qualsiasi malfunzionamento del sistema. Attualmente molti moduli inviano automaticamente messaggi ai programmi di allarme quando per un determinato intervallo di tempo non ricevono segnale.

### **Moduli "off line"**

Il sistema prevede che si possa effettuare la restituzione su carta delle tracce sismiche dei canali "monitorati". A tale scopo sono stati sviluppati due programmi, PRINTIMG e PRINTDATA, con differenti modalità di stampa. Questi programmi leggono i dati dai file DAY creati dai moduli WINDRUM e consentono di stampare, su A3 fronte/retro, ad orario prefissato la traccia dei canali sismici configurati, con opzionale filtraggio del segnale in una o in più bande di frequenza. Detti programmi consentono, inoltre, di stampare a richiesta i dati di un giorno selezionato dall'utente o un singolo file DAY che può anche essere quello correntemente utilizzato da WINDRUM. PRINTIMG genera l'immagine sullo schermo e poi la manda in stampa, mentre PRINTDATA indirizza direttamente l'uscita grafica sulla stampante consentendo, in linea teorica, una maggiore risoluzione. Tuttavia PRINTIMG è molto più veloce e opportunamente configurato, può produrre delle stampe con risoluzione comparabile con quella di PRINTDATA ed è pertanto preferibile all'altro programma quando i canali da stampare sono numerosi.

Per poter visionare i dati di un giorno, contenuti nei file creati dal modulo WINDRUM, è stato sviluppato il programma DRUMREADER che legge i dati da un file DAY selezionato dall'utente e visualizza 24 h di segnale con la stessa interfaccia grafica di WINDRUM. DRUMREADER presenta le stesse funzionalità di WINDRUM infatti consente lo zoom della traccia ed il calcolo della Magnitudo durata degli eventi. Questo programma, come i quelli per la stampa delle tracce, può aprire anche il file DAY correntemente utilizzato da WINDRUM.

L'analisi e l'archiviazione temporanea dei dati sismici sono gestiti dal pacchetto WINPICK. Questo programma è utilizzato di routine all'Osservatorio Vesuviano per il picking e la localizzazione degli eventi e, data la sua complessa articolazione, sarà oggetto di un successivo "Open File Report" (Fig. 8, 9).

### **Moduli di "Utility"**

I principali moduli di "utility" sono programmi per la conversione di formato, come SUDS2DAY che genera un file DAY per un dato canale a partire dai files SUDS presenti sull'unità di acquisizione e SUDS2MARS che per ogni canale presente in un file SUDS crea un file ASCII una colonna tipo Lennarz. SUDS2DAY può essere utile per rigenerare il file DAY in caso un modulo WINDRUM sia stato interrotto o non abbia ricevuto dati per un certo tempo. Vi sono poi altri programmi di "utility" come quelli per cancellare periodicamente, in maniera automatica, i files LOG dei programmi, per cancellare i file dei dati dall'unità di acquisizione o per copiarli automaticamente su un'altra macchina.

### *CONSIDERAZIONI CONCLUSIVE*

A distanza di alcuni mesi dall'inizio del funzionamento di "routine" di SISMI si possono valutare correttamente gli effetti dell'introduzione del sistema presso l'Osservatorio Vesuviano. Gli obiettivi individuati in fase progettuale sono stati raggiunti. Il sistema permette di trasferire i dati in maniera semplice e flessibile. Le applicazioni di analisi in tempo reale qualificano e rendono più efficace l'attività di sorveglianza, mentre le applicazioni per il WEB assicurano visibilità all'esterno dell'attività dell'ente. Il sistema può essere agevolmente potenziato con la facile aggiunta di applicazioni "real-time" e WEB, di cui alcune sono già in fase di sviluppo. E' anche degno di nota il fatto che la maggior parte degli utenti, quasi tutto il personale tecnico e di ricerca O.V., considera, attualmente, SISMI uno strumento efficace, veloce e di semplice uso. Questo ultimo punto in particolare rappresenta in maniera tangibile il sostanziale miglioramento ottenuto nella gestione dei dati della rete sismica.

### **BIBLIOGRAFIA**

Giudicepietro, F.; WinDrum: A Program for the Continuous Seismic Monitoring. Osservatorio Vesuviano Open-File Report N.5, November 2000.

Johnson, C.E., Bittenbinder A., Bogaert B., Dietz L., Kohler W.; Earthworm: A Flexible Approach to Seismic Network Processing. *IRIS Newsletter*, V14 N2, p1-4, 1995.

Montalbetti J. F., Kanasevich E. R., ;Enhancement of teleseismic body phase with a polarization filter. Geophys. J. R. Astr. Soc., 21, 1970. 119-129.

Ward P.L.; SUDS: Seismic Unified Data Sistem. In:U.S.G.S. Open-File Report 89-188, 1989

### **Tabella 1** - **TABELLA RIASSUNTIVA DEI PRINCIPALI MODULI DI SISMI**

### **Moduli per l'acquisizione e la trasmissione via rete dei dati:**

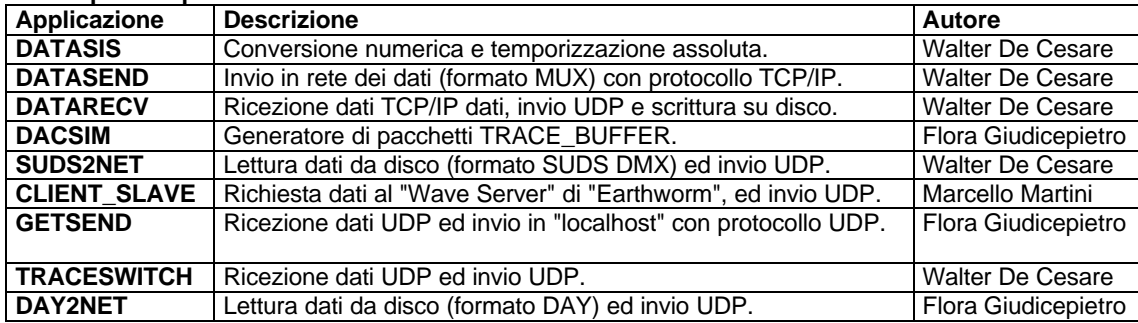

### **Moduli per la visualizzazione delle tracce in tempo reale:**

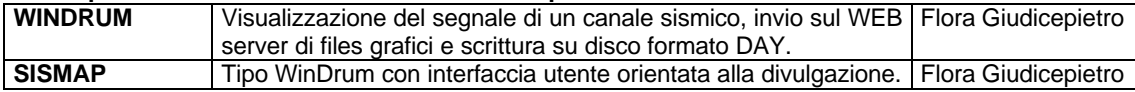

### **Moduli per l'analisi in tempo reale:**

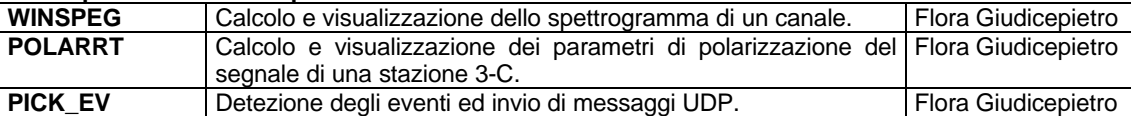

#### **Moduli di allarme (comunicazione degli eventi o di malfunzionamento del sistema):**

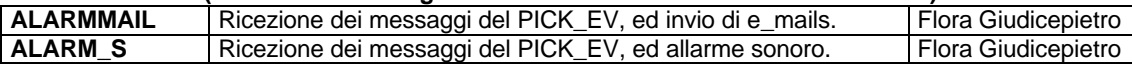

### **Moduli "off line":**

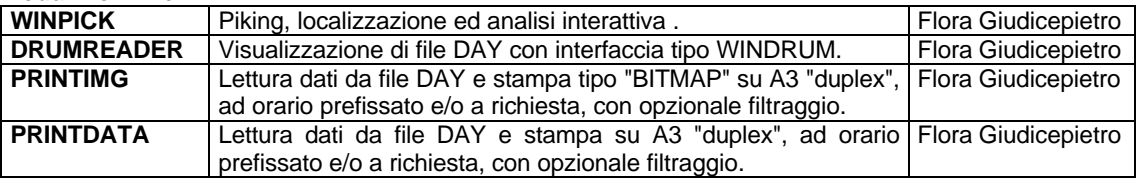

## **Moduli di "utility":**

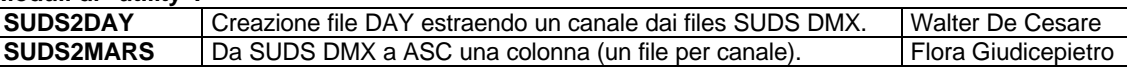

#### **Applicazioni WEB:**

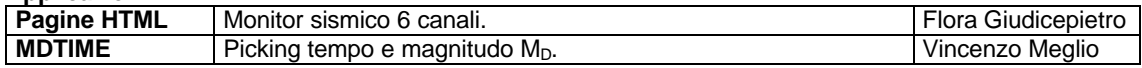

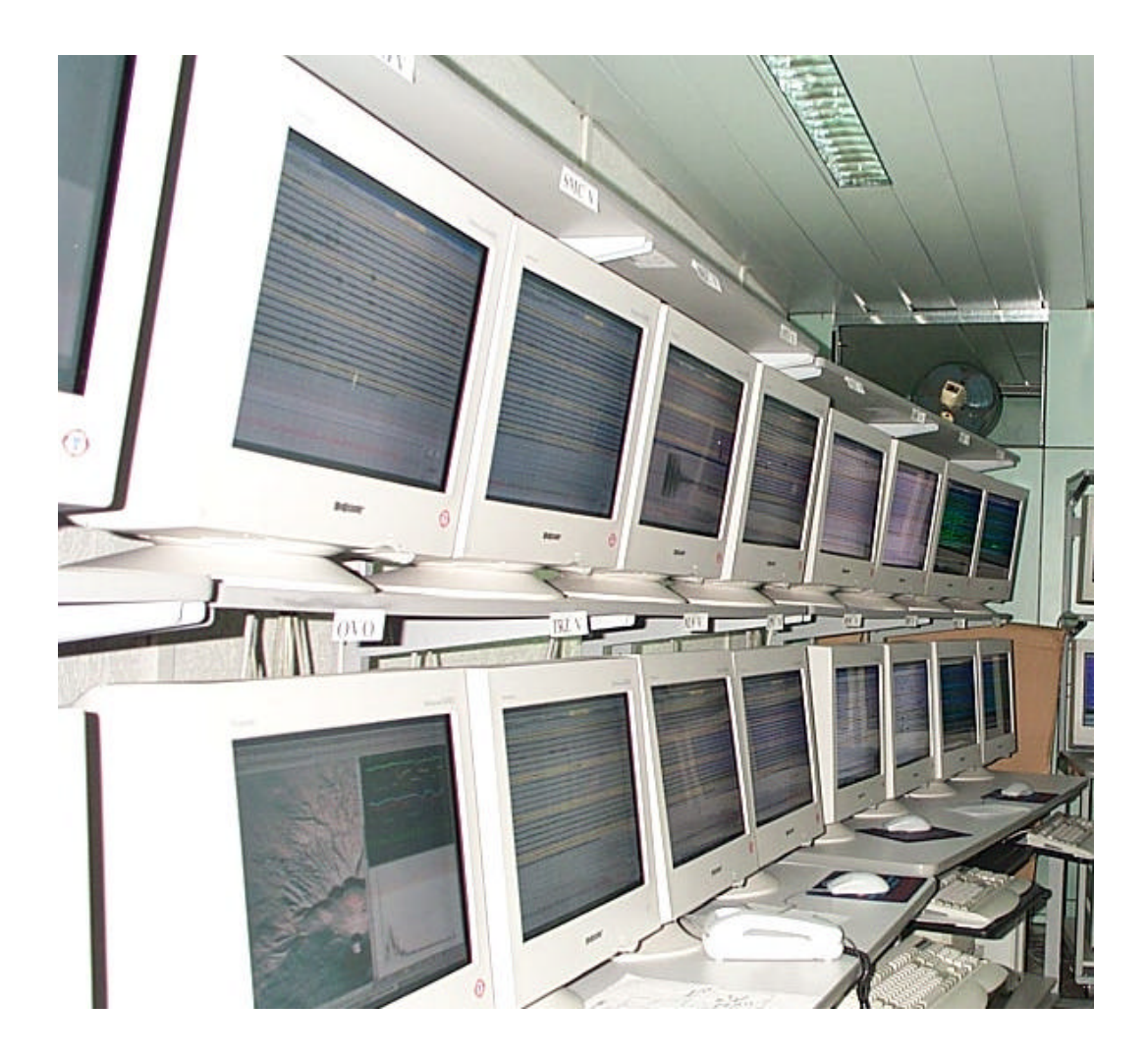

**Fig. 1** - La sala sismica dell'Osservatorio Vesuviano presso il Centro di Sorveglianza della sede di via Diocleziano. Nella foto si possono vedere alcuni "monitors" dei PC dedicati ai programmi di visualizzazione. Ad ognuno di questi PC sono collegati 4 schermi su ognuno dei quali è posizionata l'interfaccia utente di un programma di visualizzazione delle tracce o di analisi in tempo reale. Per la sala sismica dell'Osservatorio Vesuviano è stata realizzata una rete nascosta in modo che la trasmissione dei dati, che sono continuamente scambiati tra i diversi moduli, non interferisca con il traffico della rete ufficiale dell'ente.

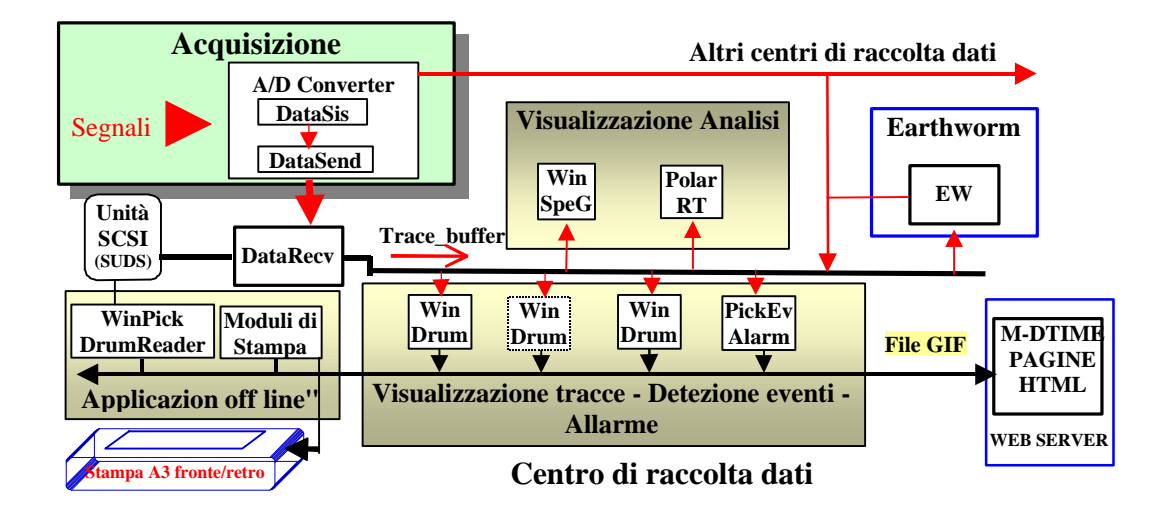

**Fig. 2** - Schema di funzionamento di SISMI secondo la configurazione correntemente in uso all'Osservatorio Vesuviano. In figura è illustrato l'iter seguito dai dati sismici della rete analogica dell'Osservatorio Vesuviano. Nella configurazione adottata attualmente SISMI è implementato su due sedi separate in cui si trovano rispettivamente il Centro di Acquisizione ed il Centro di Sorveglianza o Centro di Raccolta Dati. Il collegamento tra i due centri è assicurato da una linea dedicata. A breve sarà disponibile anche un sistema ridondante di collegamento dedicato. I segnali delle stazioni analogiche sono ricevuti e centralizzati al centro di acquisizione. Qui sono digitalizzati (DATASIS) ed inviati ad uno o più centri di raccolta (DATASEND). Nel centro di raccolta i dati sono archiviati su disco e inviati nuovamente in rete (DATARECV) generando un flusso continuo a cui attingono tutti i moduli "on line" (moduli di visualizzazione delle tracce, moduli di analisi in tempo reale, moduli di allarme). In questa fase i dati possono essere inviati anche al modulo COAXTORING di "Earthworm" per immetterli in un altro percorso di "processing" in tempo reale ed immagazzinamento, parallelo e complementare a quello sviluppato da SISMI. Alcuni moduli di visualizzazione copiano periodicamente (es. 50 s) dei file GIF sul WEB Server su cui si trovano delle pagine HTML opportunamente sviluppate e l'applet java MDTIME. Vi sono poi applicazioni "off line" per la stampa, la visualizzazione e la pre-analisi che utilizzano i dati archiviati su disco.

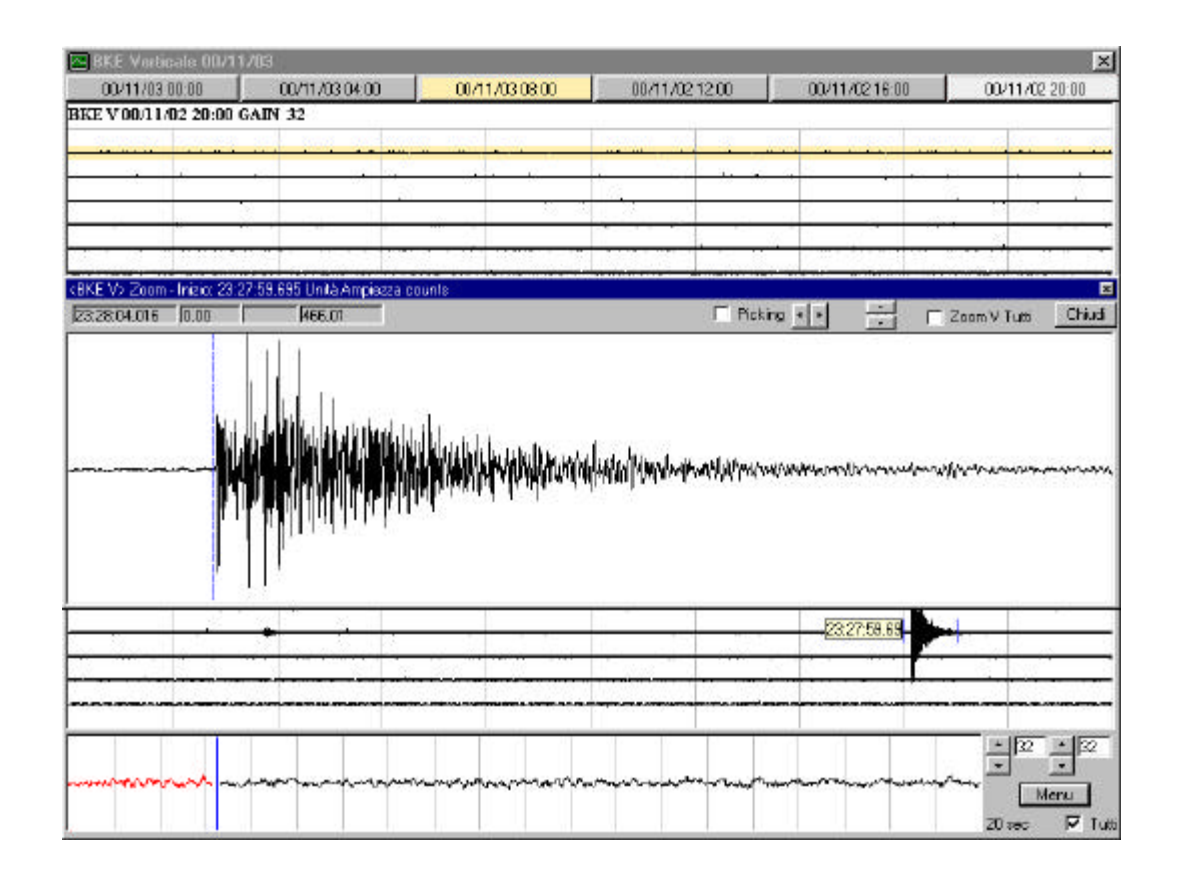

**Fig. 3** - Interfaccia grafica del programma WINDRUM. Questo programma sostituisce il monitor sismico a carta, consentendo di visualizzare 24 ore di segnale di un singolo canale sismico, suddivise in più pagine grafiche. Il numero delle pagine ed il numero di righe per pagina sono configurabili. Nei bottoni presenti nella parte alta della form è riportata la data di inizio di ogni pagina. "Clickando" su questi bottoni si possono visualizzare le diverse pagine. "Clickando" invece sulla traccia sismica si visualizza una "label" con l'orario. Al secondo "click" si seleziona una finestra di segnale che viene rappresentata nella form dello zoom.

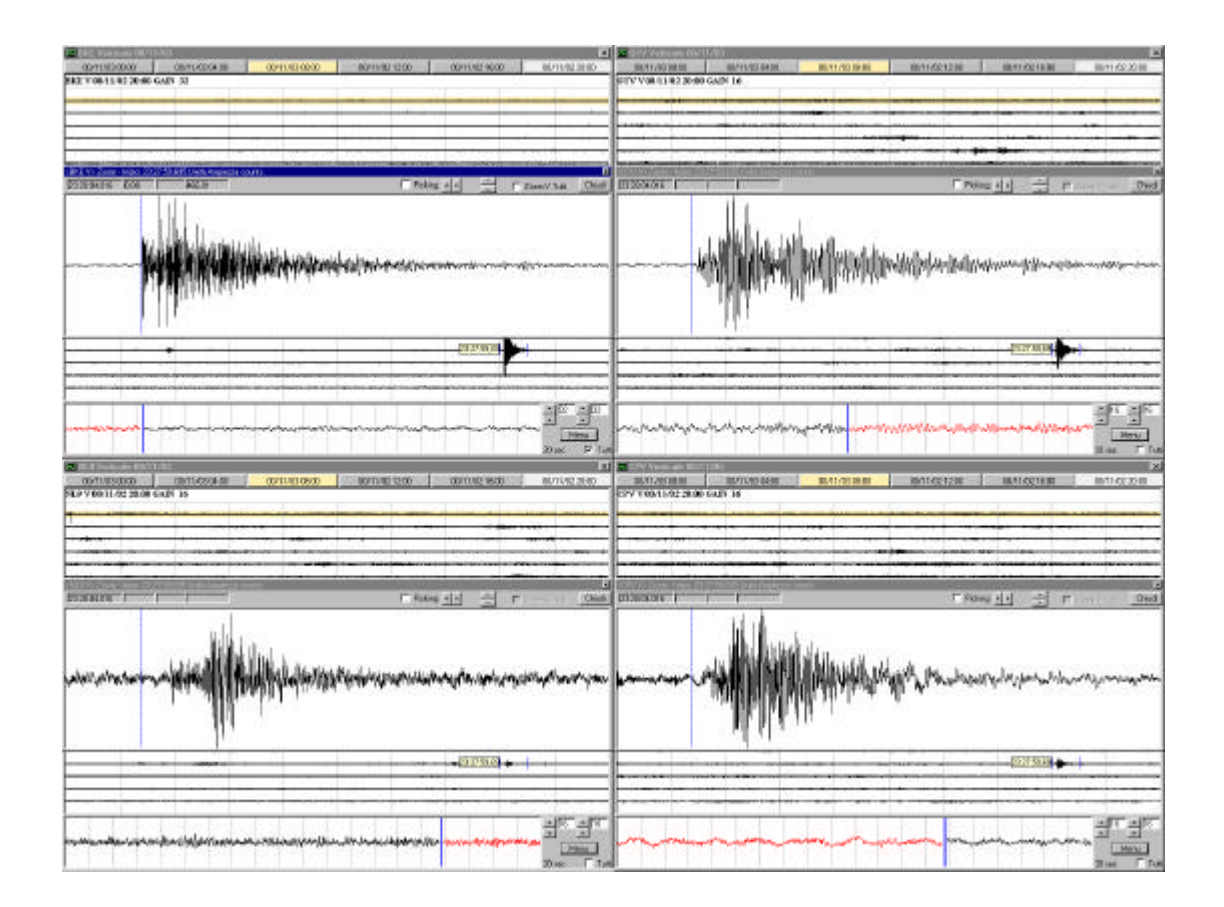

**Fig. 4** - Immagine del desktop di uno dei PC dedicati alla visualizzazione dei segnali della sala sismica dell'Osservatorio Vesuviano. Tutti i PC destinati all'esecuzione del programma WINDRUM hanno una configurazione "hardware" con quattro schermi, su ognuno dei quali è posizionata l'interfaccia grafica di una copia del programma. In questo caso si può vedere un evento vesuviano avvenuto il 2/11/2000 alle 23:28 ora locale ben riconoscibile su tutti e quattro i canali visualizzati su questo PC. La finestra selezionata per lo zoom nelle diverse schermate è identica così come il tempo del picking in quanto WINDRUM permette di inviare, opzionalmente, via rete dei comandi a tutti gli altri moduli attivi sulla stessa LAN consentendo l'esecuzione simultanea degli stessi comandi da parte di tutti programmi attivi. In questo caso la selezione ed il picking sono stati eseguiti sul monitor in alto a destra infatti si può notare che sull'interfaccia del programma attivo su detto monitor è validato il "check box" nominato "Tutti", che abilita l'invio dei comandi (vedi anche Fig. 3).

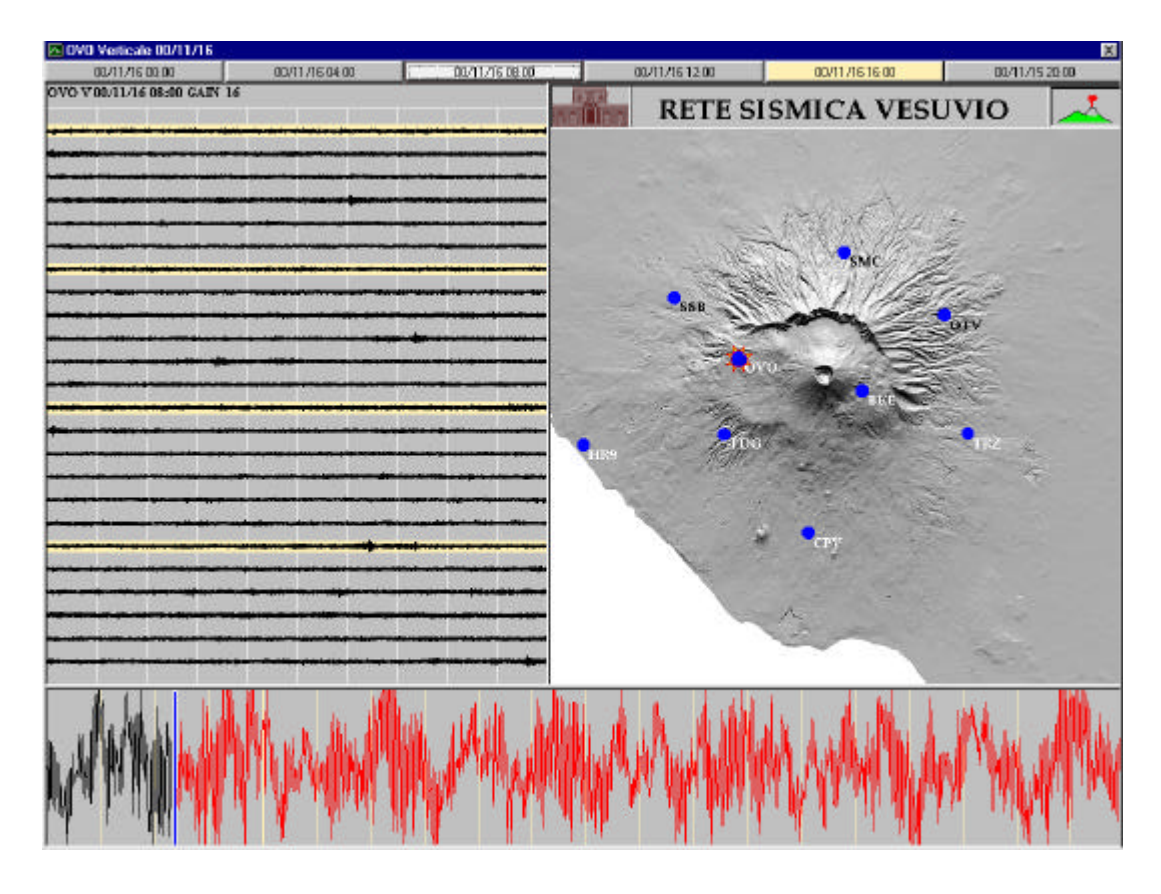

**Fig. 5** - Interfaccia grafica del programma SISMAP per la visualizzazione del segnale di un singolo canale sismico. La mappa presente nella parte destra della form è caricata da un file bitmap. Gli altri oggetti grafici presenti sulla form si dimensionano automaticamente in base alle dimensioni dell'immagine della mappa. Su tale immagine è riportata la rete sismica. La stazione relativa al segnale visualizzato è evidenziata con un simbolo grafico che appare in maniera intermittente (in questo caso OVO). Il programma ad intervalli di tempo regolari scorre tutte le pagine precedenti portandole per qualche secondo in primo piano per poi tornare a fermarsi sulla pagina corrente. Questo meccanismo consente di visualizzare le pagine precedenti anche senza utilizzare il mouse. SISMAP è attualmente in uso alla Mostra permanente allestita nella sede storica dell'Osservatorio Vesuviano.

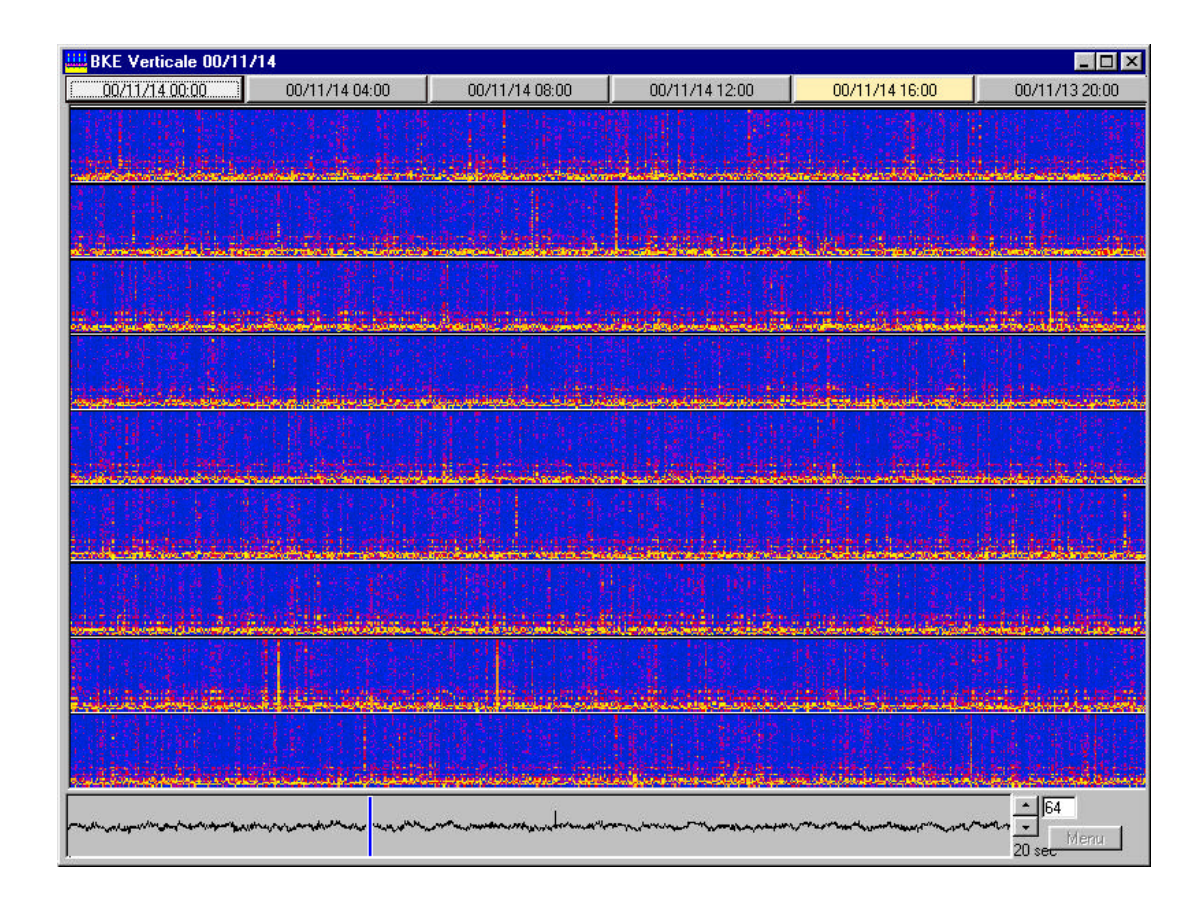

**Fig. 6** - Interfaccia grafica del programma WINSPEG per il calcolo dello spettrogramma in tempo reale. WINSPEG consente di visualizzare, con una scala di colori, lo spettrogramma in tempo reale di 24 ore di segnale di un singolo canale sismico utilizzando una grafica a pagine simile a quella del modulo WINDRUM. La scala si colori è crescente dal blu scuro al rosso al giallo, che rappresenta il massimo dell'ampiezza spettrale. Lo spettro di ogni finestra è normalizzato e può essere opzionalmente rappresentato in scala logaritmica. "Clickando" con il mouse su un punto qualsiasi dello spettrogramma rappresentato appare una "label" su cui è riportato l'orario e la frequenza relativi al punto selezionato.

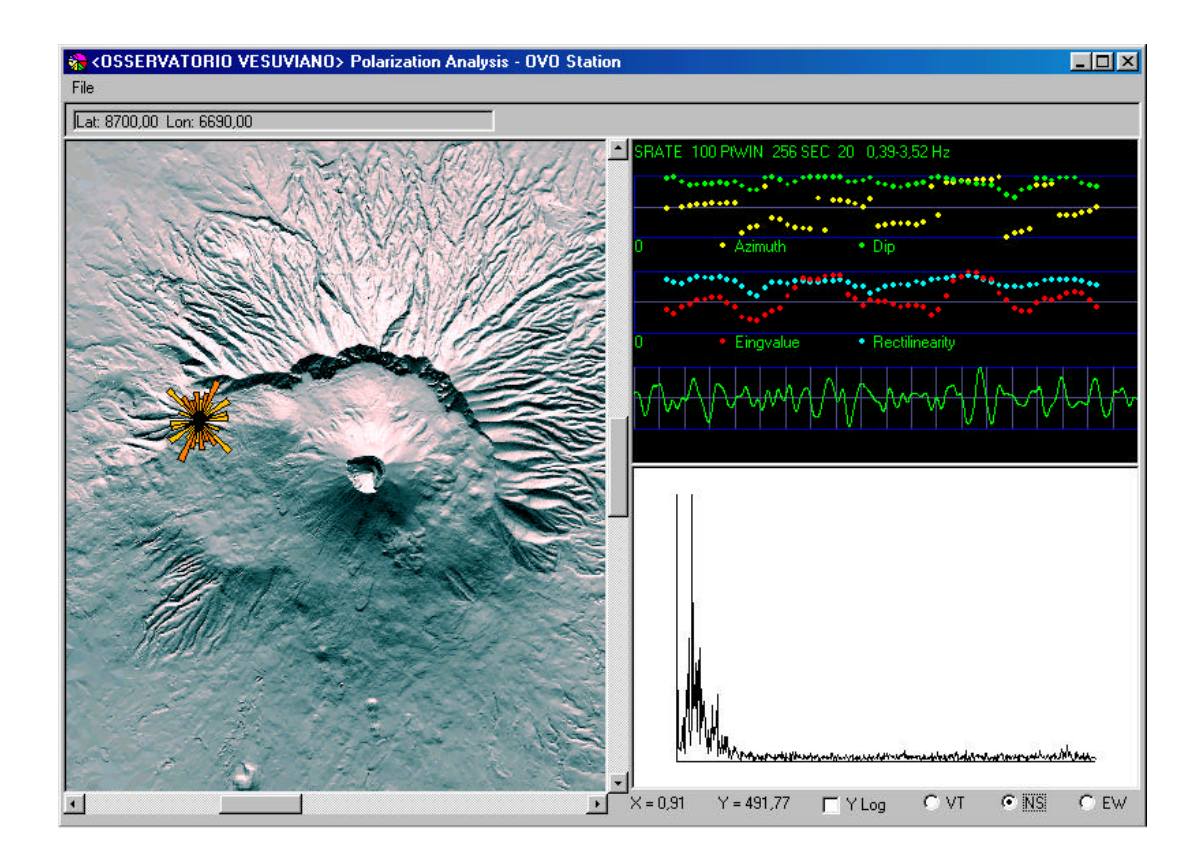

**Fig. 7** - Interfaccia grafica del programma POLARRT, per il calcolo "real time" dei parametri di polarizzazione. POLARRT effettua il calcolo dei parametri di polarizzazione (incidenza, rettilinearità ed azimut) del segnale proveniente da una stazione a tre componenti (Montalbetti J. F., et al.,1970). Nel riquadro in alto a destra sono riportati i valori di azimut, incidenza, rettilinearità e autovalore massimo per ogni finestra in funzione del tempo. Nella parte alta del riquadro è riportata la frequenza di campionamento ("SRATE"), il numero di campioni per finestra ("PtWIN"), la durata totale del tratto rappresentato ("SEC") e la banda di frequenza utilizzata nel calcolo. In basso è rappresentato il segnale della componente verticale della terna filtrato in detta banda di frequenza. Lo spettro del segnale è rappresentato nel grafico in basso. Sulla mappa, in corrispondenza della stazione (OVO in questo caso) è riportato un diagramma a rosa che rappresenta la distribuzione dell'azimut.

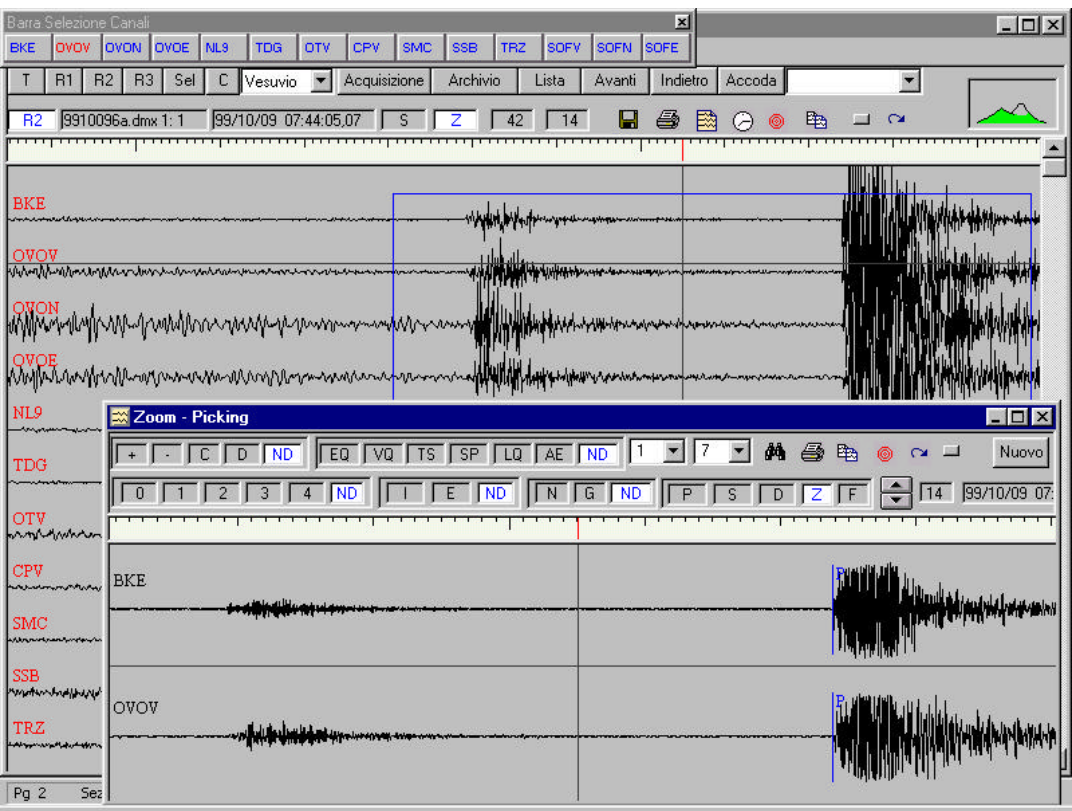

**Fig. 8 -** La finestra dello zoom del programma WINPICK. Questo programma è lo strumento utilizzato di "routine" all'Osservatorio Vesuviano per l'analisi "off line" dei dati sismici. Esso consente di visualizzare tutte le tracce presenti in un file SUDS DMX (il formato utilizzato all'Osservatorio Vesuviano per l'acquisizione sismica) nell'ordine desiderato, di selezionare le tracce per sub\_reti, di effettuare il picking delle fasi e della durata degli eventi manualmente o attraverso procedure automatiche, di localizzare gli eventi, di visualizzare su mappa l'epicentro calcolato o gli epicentri di preesistenti localizzazioni, di archiviare su disco in maniera razionale le letture delle fasi, le localizzazioni e le forme d'onda, di avere informazione sull'esistenza in archivio di letture o localizzazioni relative all'evento selezionato, di visionare tutti i file presenti in una cartella avanzando automaticamente nella selezione dei files, di calcolare lo spettro di una finestra selezionata o di filtrare il segnale e di effettuare ancora altre operazioni che consentono una semplice ed efficace gestione dei dati e dei risultati delle analisi.

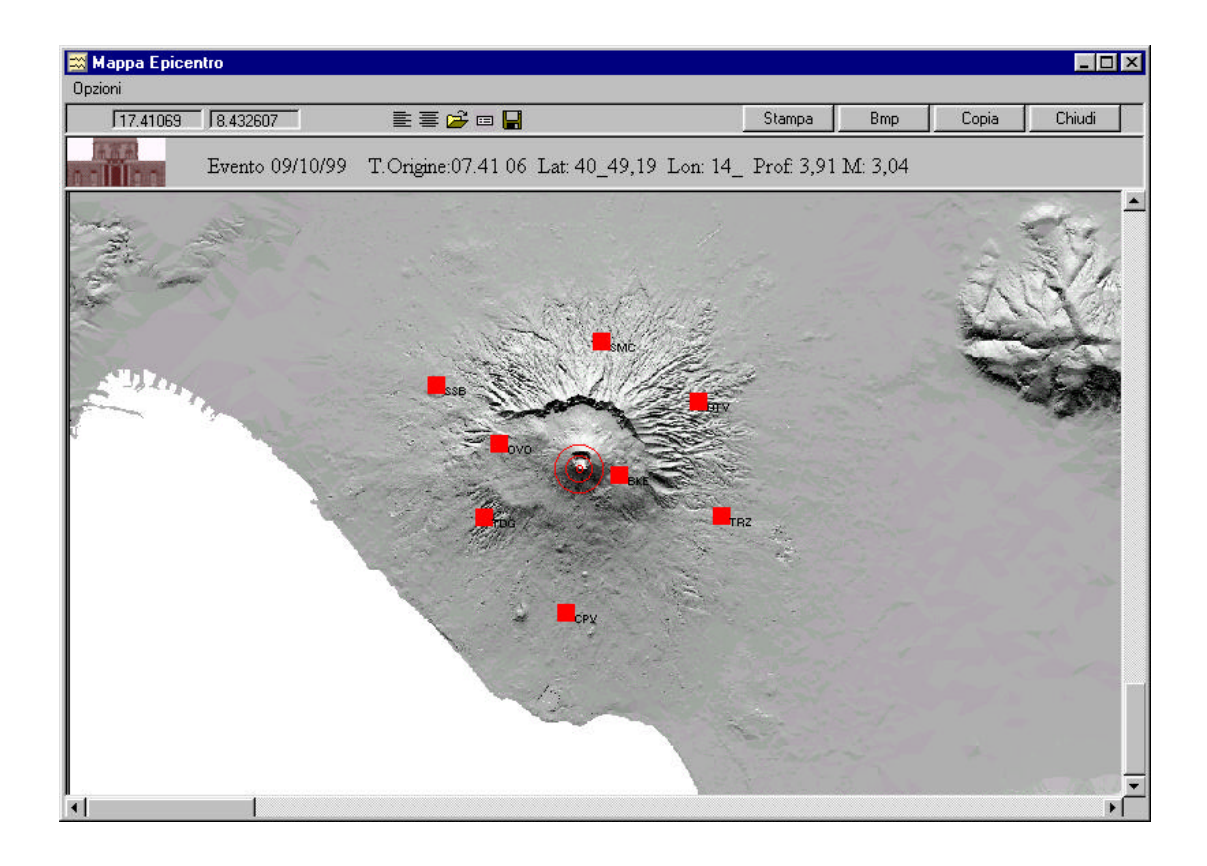

**Fig. 9** - La finestra delle localizzazioni del programma WINPICK. Nella figura è rappresentata la localizzazione dell'evento del 9 ottobre 1999 verificatosi alle 07:41 ora locale che è stato uno degli eventi di maggiore intensità registrato alla rete del Vesuvio. WINPICK per la localizzazione degli eventi utilizza Hypo71Pc. Nella intestazione della form sono riportati data, tempo origine, latitudine, longitudine, profondità e magnitudo calcolati dal programma. Clickando sulla opportuna icona di menu è possibile visualizzare una griglia con tutti i parametri della localizzazione ipocentrale effettuata dal programma contenuti nel "summary file" (con estensione PUN).

## **Appendice A**

## **- Strutture in SISMI**

## - **Packet\_Header :** *Identificativo dei pacchetti (Earthworm)*

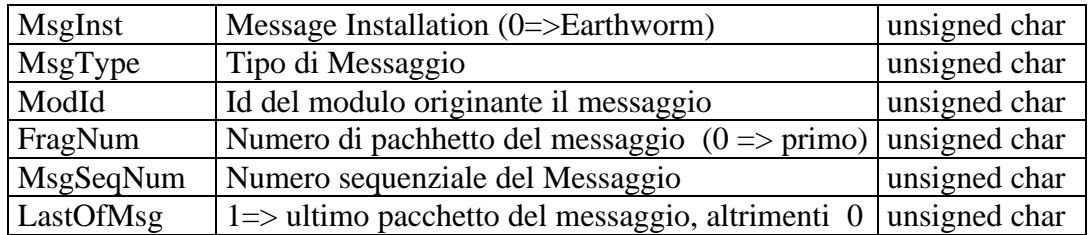

## **- Acq\_Config\_Header :** *Header del pacchetto di configurazione*

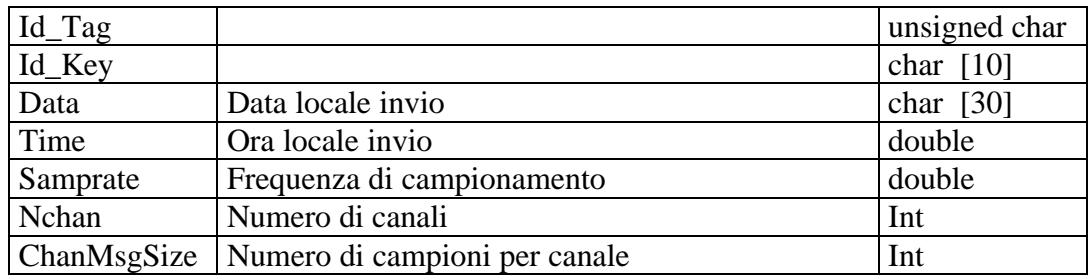

## **- Chan\_List :** *Lista dei canali (stazioni ad una o più componenti)* Chan\_list array di 64 oggetti così strutturati :

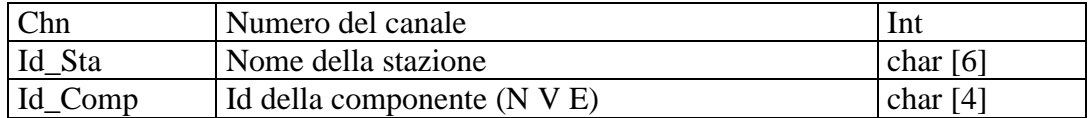

## **- Mux\_Buf\_Header :** *Header del blocco di dati Multiplexati*

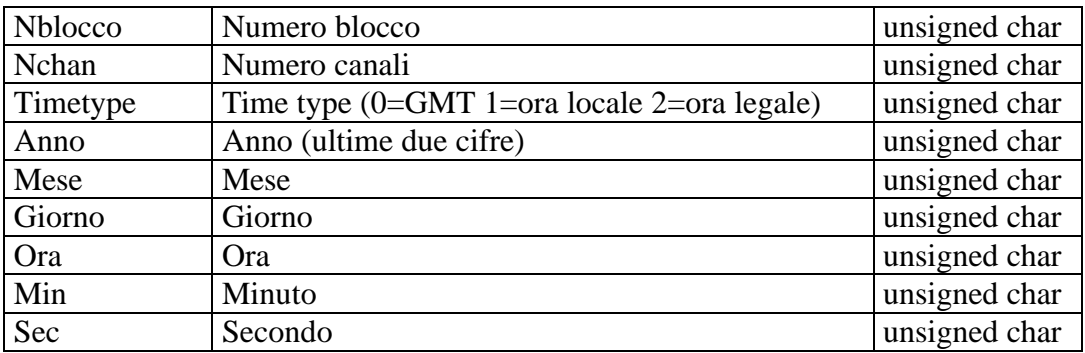

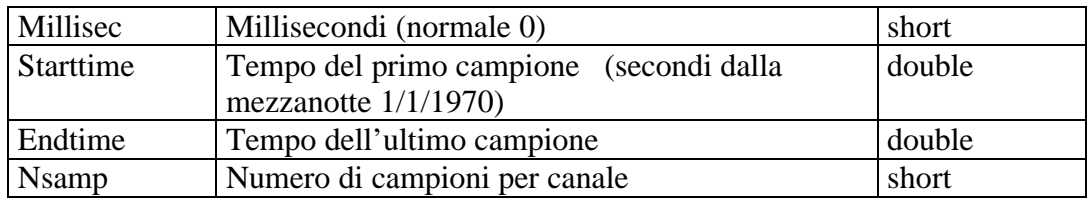

## - **TRACE\_HEADER** : *Header del Buffer dei dati DeMultiplexati*

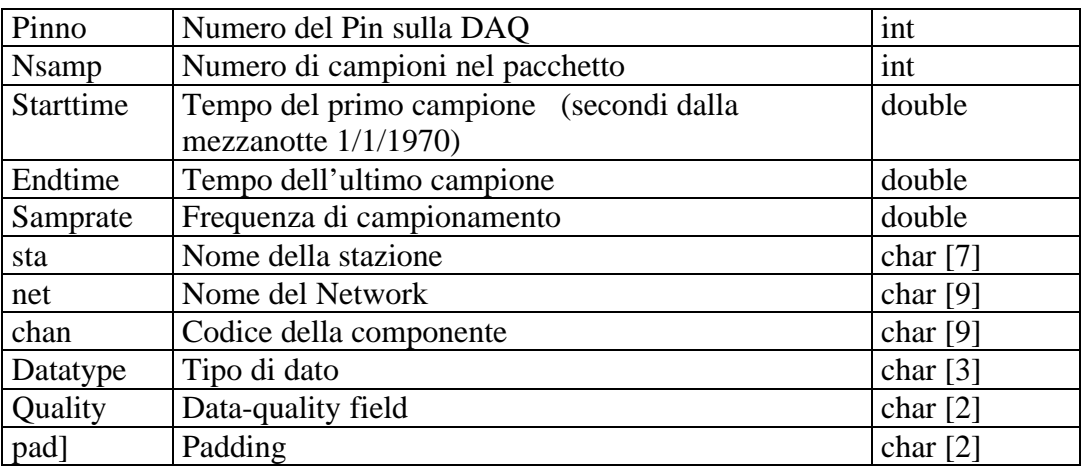

## - *Pacchetti usati in SISMI*

## - **HeartBeat :** (MsgType = 3)

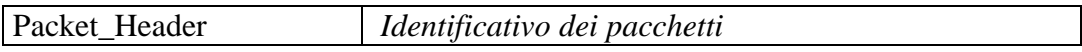

## -  $AcqConfig: (MsgType = 1)$

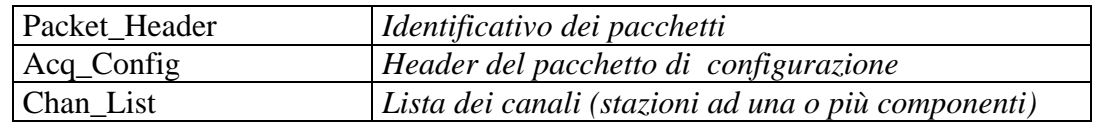

## - **Mux\_Buffer** : (MsgType = 20)

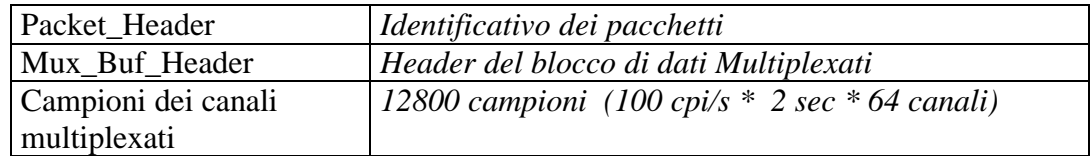

## - **Trace\_Buffer :** (MsgType=20)

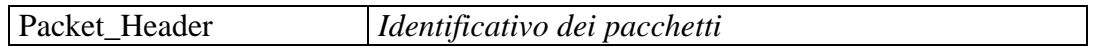

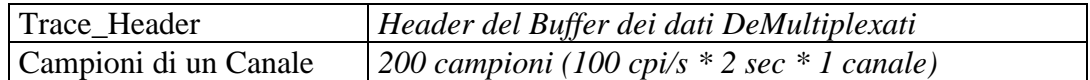

## **FILES**

## **FORMATO FILE DAY -> Trace\_Buffer**